2018/05/15 16:46

As explained in the plugins, in the recent versions of imscp there is a plugin system that allows extending the functions of the control panel. Here are the instructions on installing the plugins in the server.

The standard way to enable a plugin for the system is to upload the package containing it to the control panel via

```
Settings -> Plugin Management -> Upload
```

The package needs to be either in a zip or a tar.gz file, there are several ways to get one of this plugins as a package.

- The easiest way is going to the releases tab in github and looking for the package releases releases, that should work with the most stable packages, sometimes the current version might not be packed, so have that in mind
- You can download all the repository as a zip file in the repo main page here
  - Uncompress the zip file
  - Every folder will be a plugin in its own that has to be upload separately
  - tar -czf mailman.tgz Mailman/
- You can upload the whole unzipped directory into
  - /var/www/imscp/gui/plugins/

There is another method that involves having a ssh connection to the server and a git client, for example to have all the plugins (the stable ones) you could also do.

```
mv /var/www/imscp/gui/plugins /tmp
cd /var/www/imscp/gui
git clone https://github.com/i-MSCP/plugins.git plugins/
```

Then you will have to got into imscp and do an update, so the plugins will appear.

Settings -> Plugin Management -> Update Plugin list

From:

https://wiki.i-mscp.net/ - i-MSCP Documentation

Permanent link:

https://wiki.i-mscp.net/doku.php?id=plugins:plugin\_packing&rev=1389688812

Last update: **2014/01/14 08:40** 

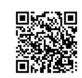